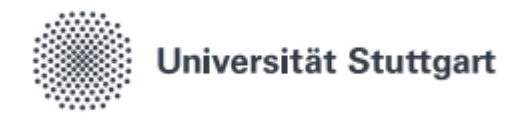

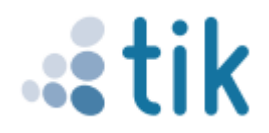

# Activating your student account

For your studies and to use the digital services of the TIK you have to activate your student account ("st-account"). Your applicant-account will be deleted soon. Only with the st-account you can register for exams.

#### 1. Visit C@MPUS

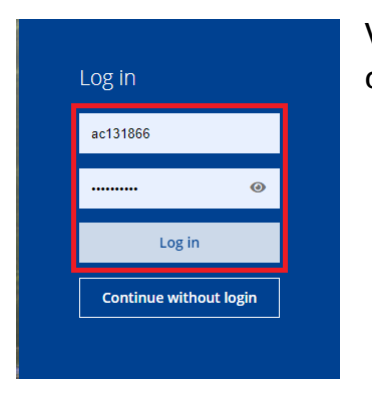

Visit www.campus.uni-stuttgart.de and enter the access data of your applicant account. Click on "Login".

### 2. Select and confirm user profile

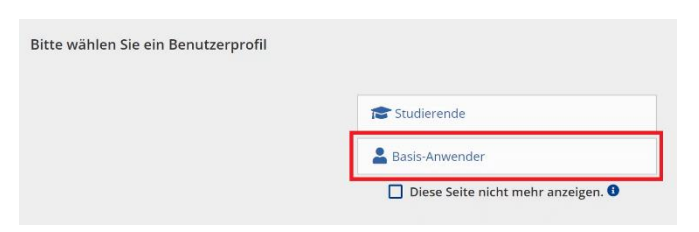

Select a user profile and click "Continue" when the following message appears. It doesn't matter which user profile is chosen.

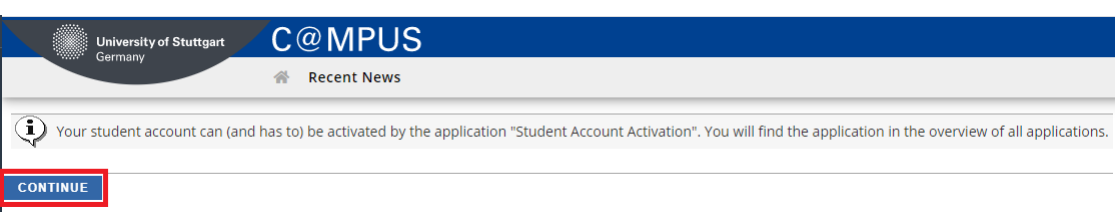

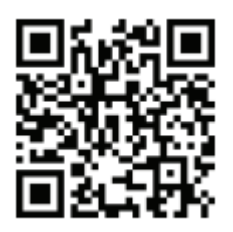

Benutzerberatung des TIK Telefon: 0711 685-88001 Pfaffenwaldring 57, Raum 0.704 support@tik.uni-stuttgart.de 70550 Stuttgart tik.uni-stuttgart.de/beratung

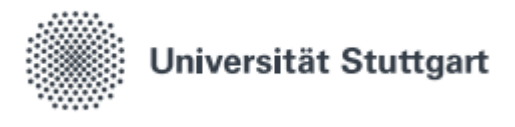

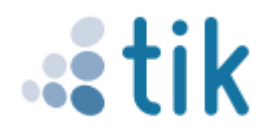

## **3. Activation**

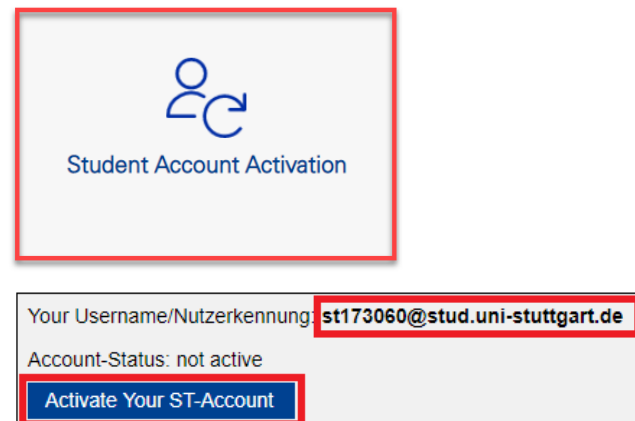

Click on "Student Account Activation". Write down the user ID for your st-account. You will need the user ID for any future logins. Now click on "Activate your ST-Account". You will then be redirected to SIAM.

#### **4. Set password**

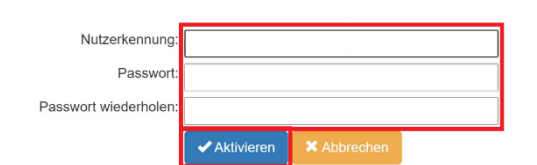

Enter the st-username you noted down before and choose a password that matches the displayed requirements. Click on "Aktivieren". The activation is confirmed in the next window. Please note that in individual cases the activation of the account for C@MPUS, ILIAS etc. can be delayed by up to 24 hours.

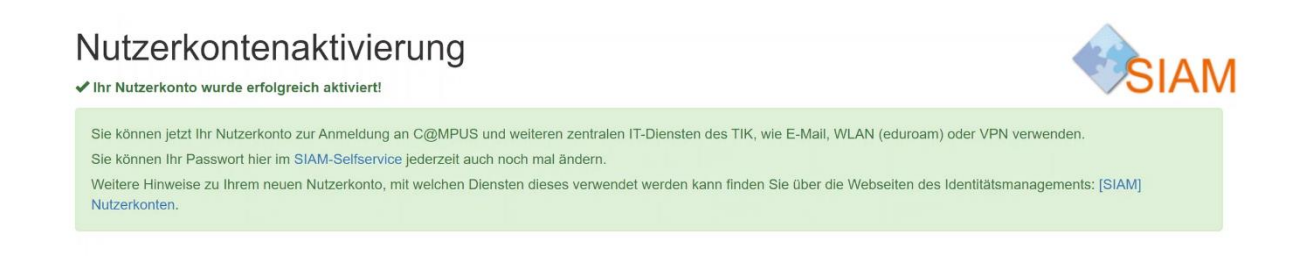

Status: May 2021

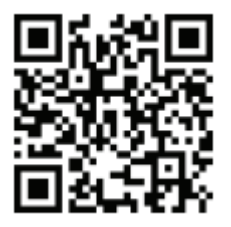

Benutzerberatung des TIK Telefon: 0711 685-88001 Pfaffenwaldring 57, Raum 0.704 support@tik.uni-stuttgart.de 70550 Stuttgart tik.uni-stuttgart.de/beratung